# **Конструктор тестов**

**Документация, содержащая информацию, необходимую для эксплуатации экземпляра программного обеспечения**

### Оглавление

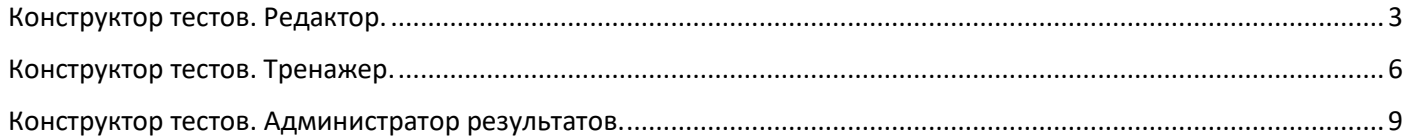

<span id="page-2-0"></span>После установки Конструктора тестов, необходимо запустить модуль «Конструктор тестов. Редактор.»

«Конструктор тестов. Редактор» - предназначен для заполнения и редактирования базы данных, а также для различных настроек «Конструктора тестов»

Для ознакомления с программой можно воспользоваться демонстрационными тестами, которые идут в комплекте с программой.

#### 1. В окне входа в «Конструктор тестов. Редактор.» нажать на кнопку «ОК»

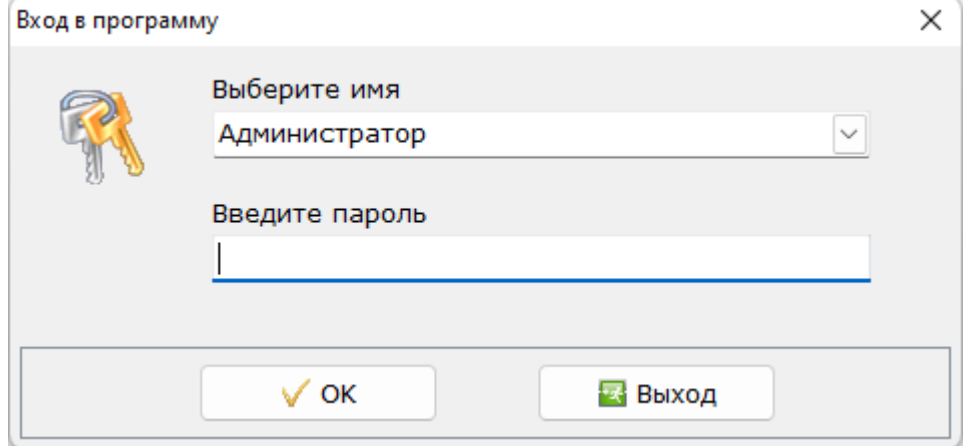

#### 2. В комплекте с программой идут демонстрационные тесты

#### • Окно со списком тем:

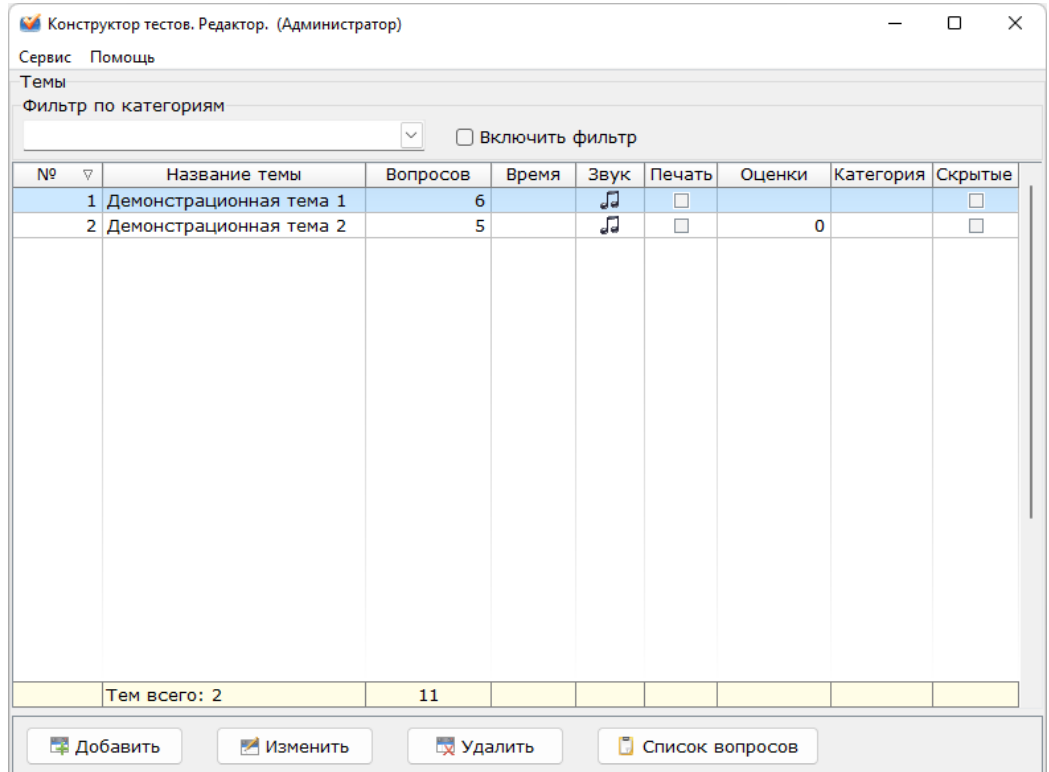

## • Каждая тема содержит вопросы. Окно со списком вопросов:

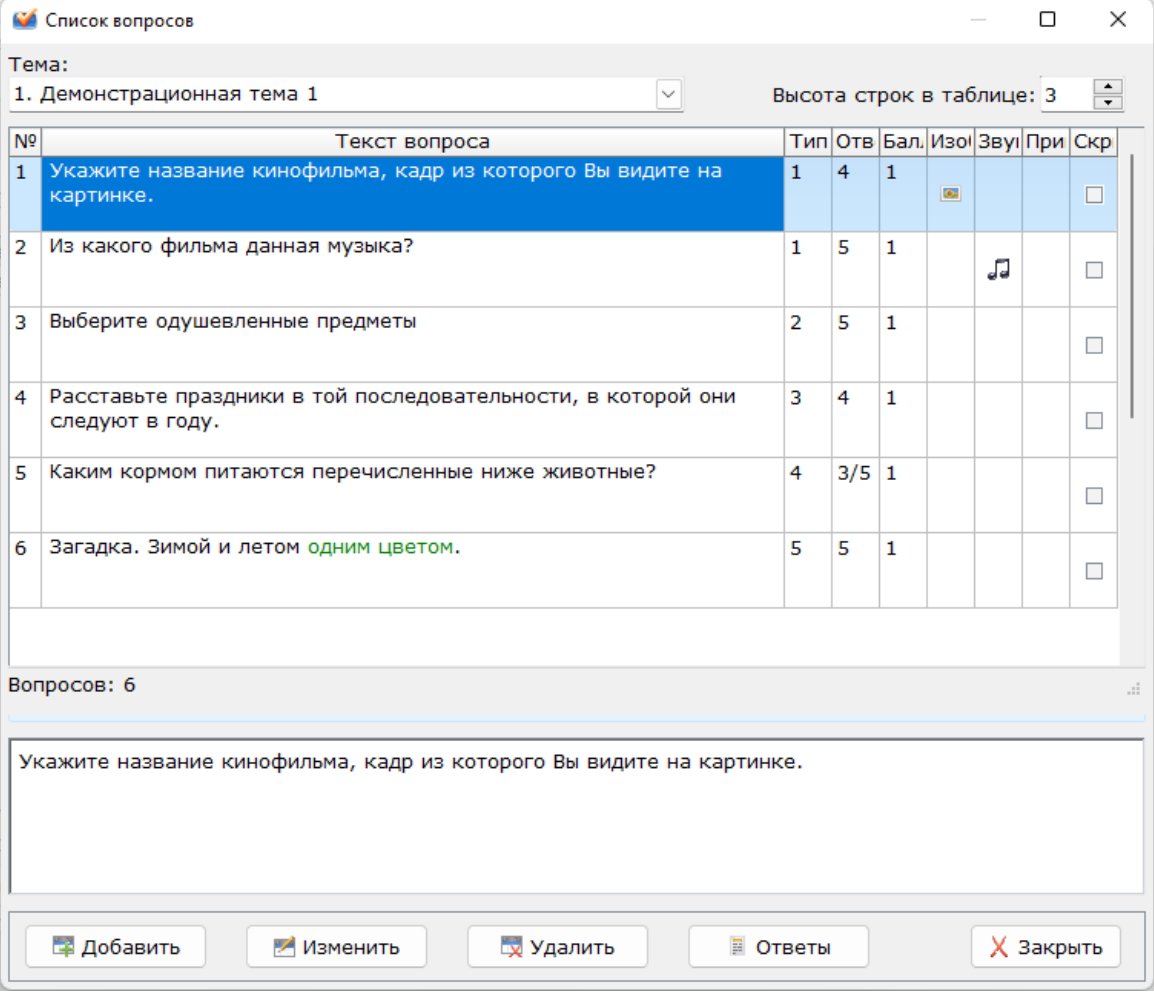

## • Каждый вопрос содержит ответы. Окно со списком ответов:

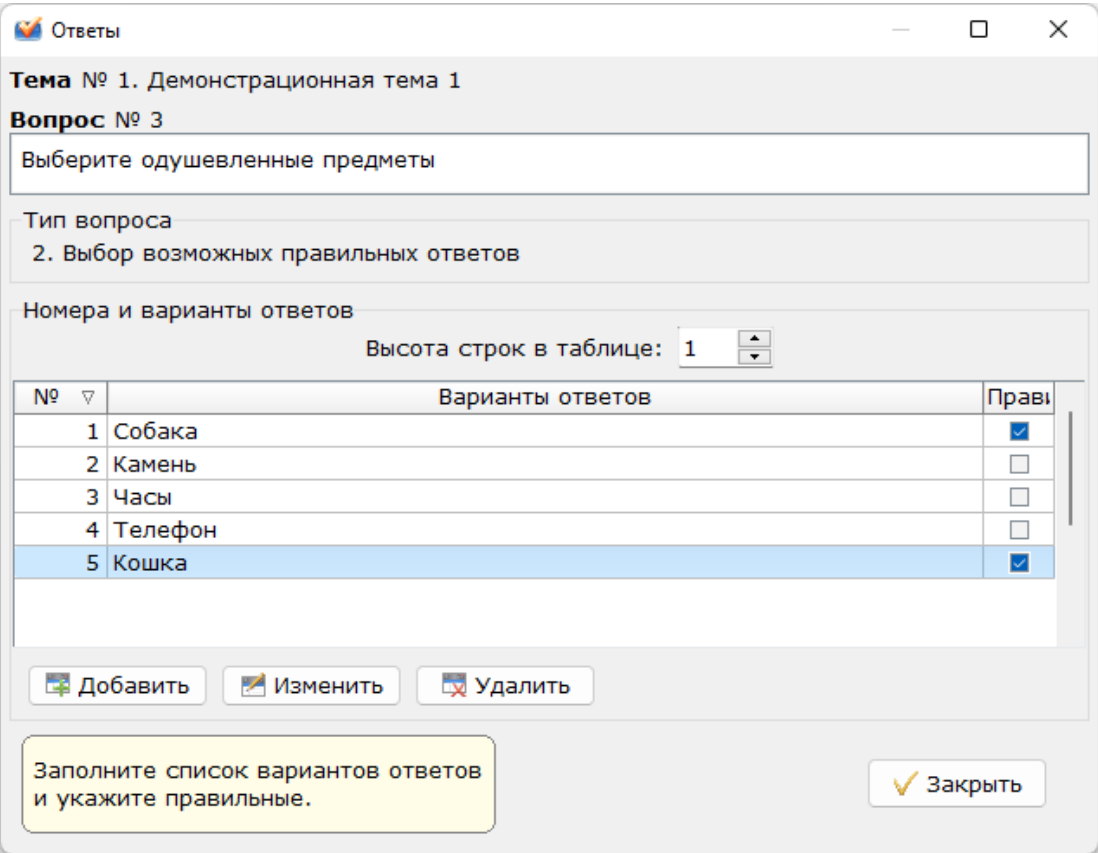

<span id="page-5-0"></span>«Конструктор тестов. Тренажер» - предназначен для проведения тестирования по тем темам и вопросам, которые были занесены в базу данных при помощи «Конструктор тестов. Редактор».

После запуска «Конструктор тестов. Тренажер.», необходимо добавить нового пользователя, который будет проходить тестирование

#### 1. Нажать на кнопку «ОК»

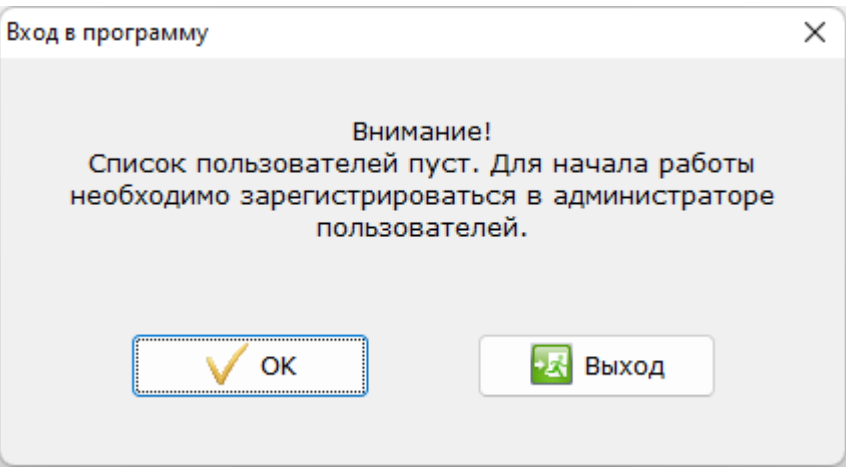

2. В Администраторе пользователей добавить нового пользователя

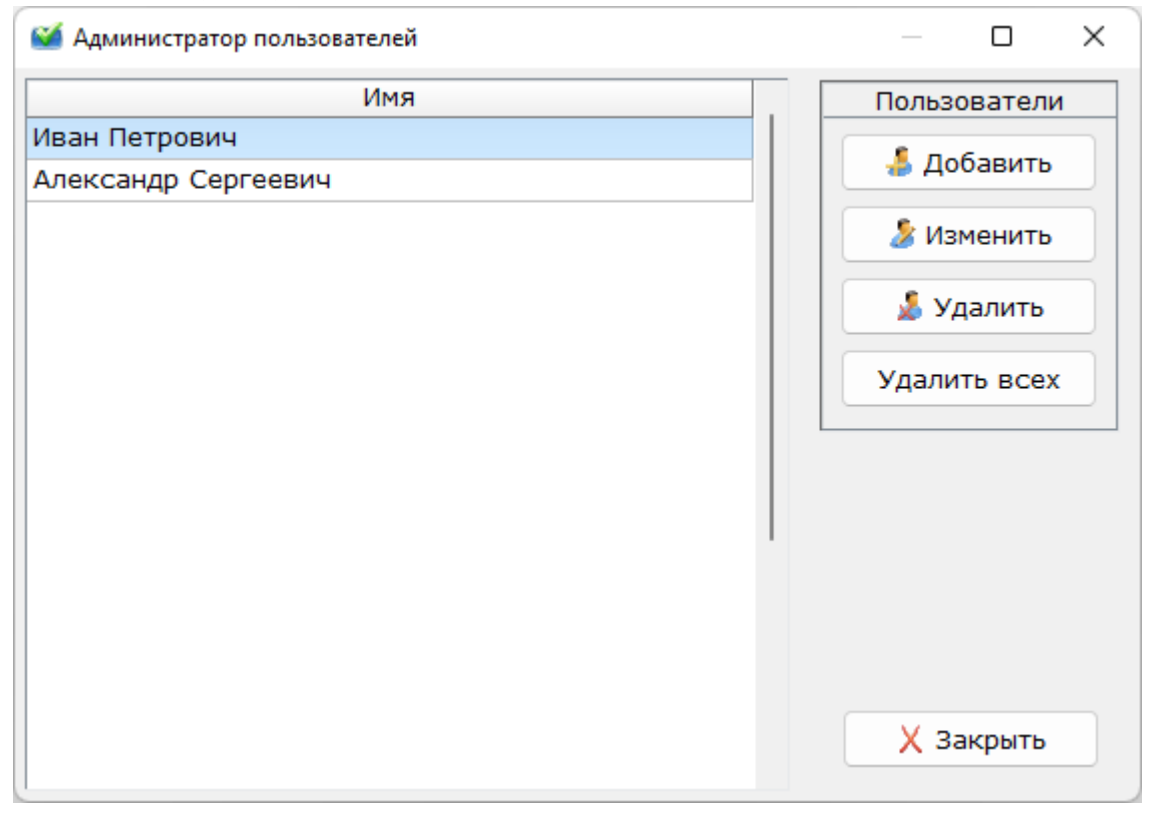

3. В окне входа в «Конструктор тестов. Тренажер.» выбрать пользователя и нажать на кнопку «ОК»

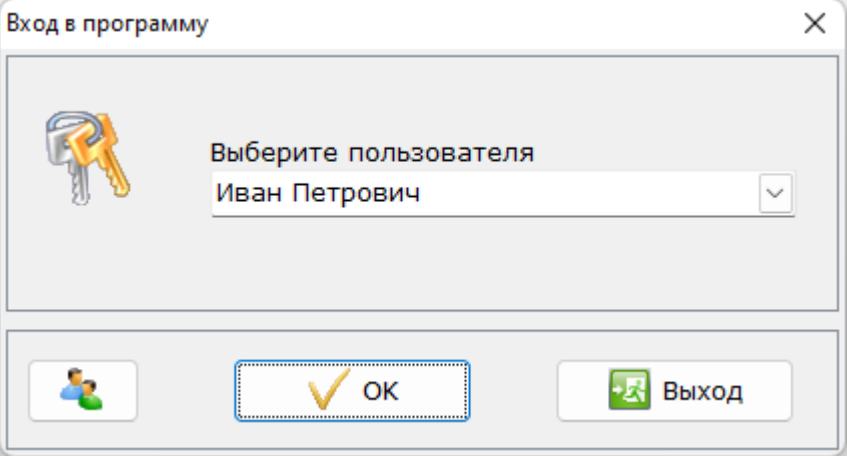

4. В окне со списком тем, выбрать тему и нажать на кнопку «Начать тест»

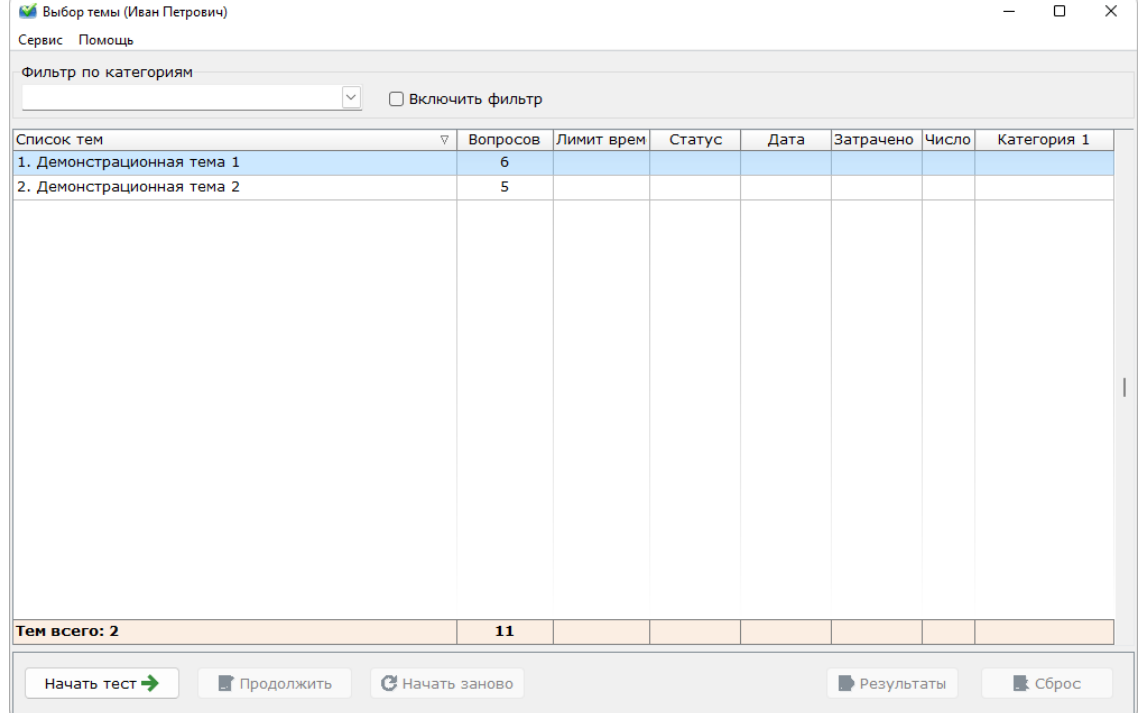

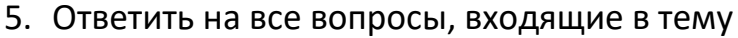

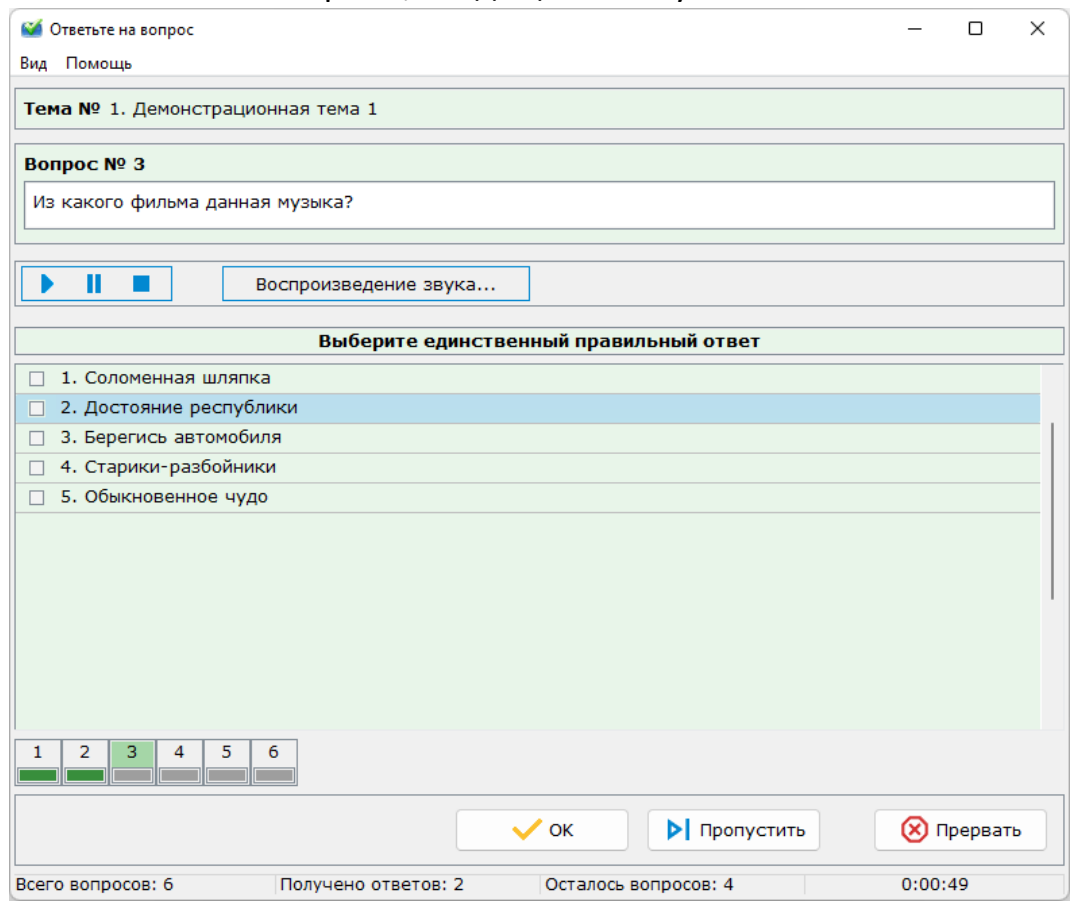

6. В окне результата тестирования будет отображена информация о пройденном тестировании

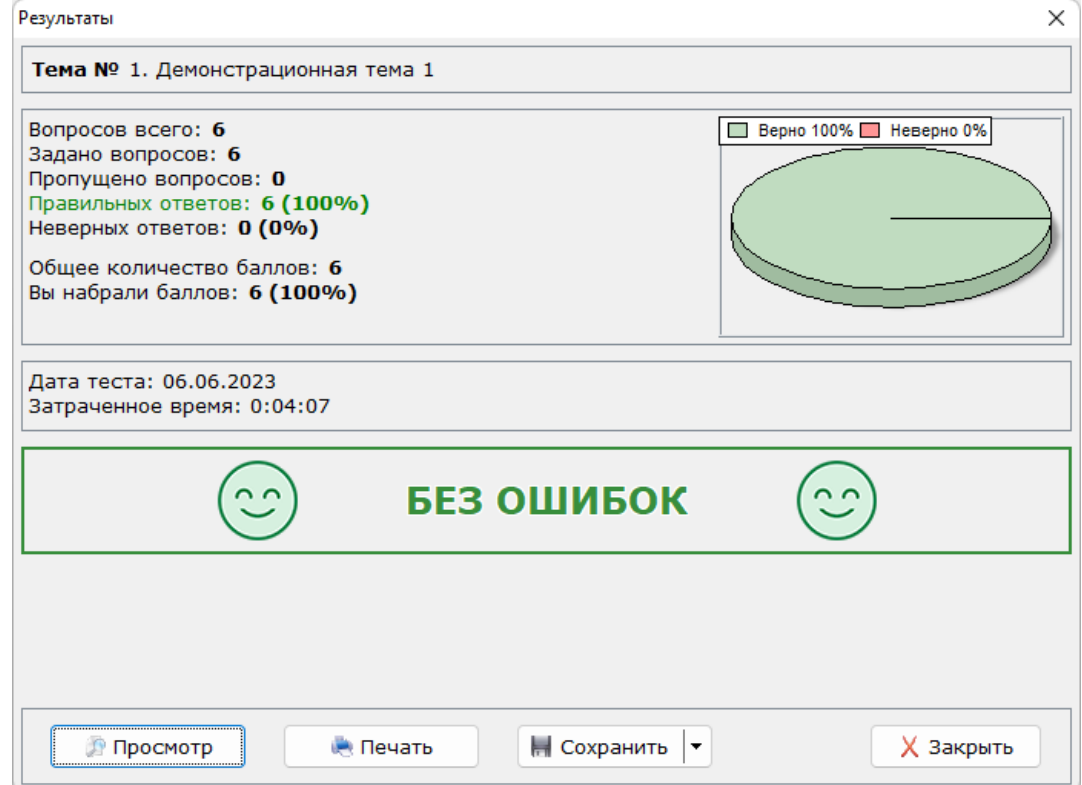

<span id="page-8-0"></span>«Конструктор тестов. Администратор результатов» - предназначен для анализа результатов, полученных в процессе тестирования в программе «Конструктор тестов. Тренажер».

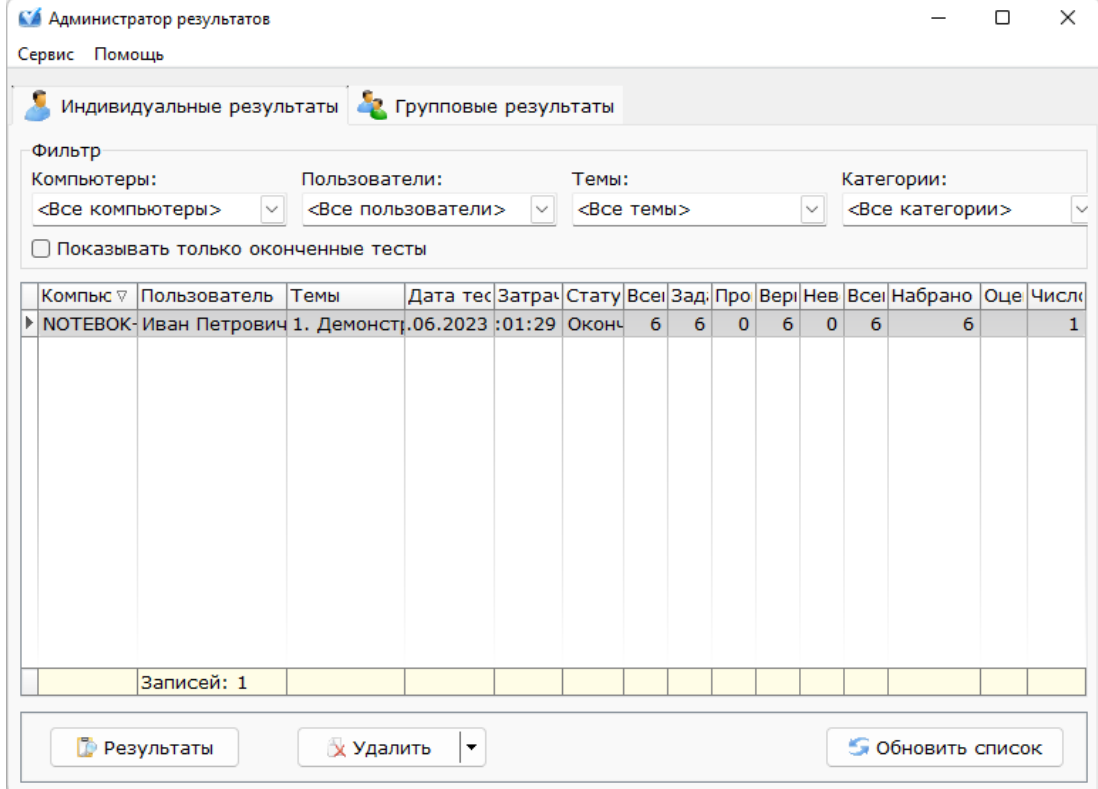